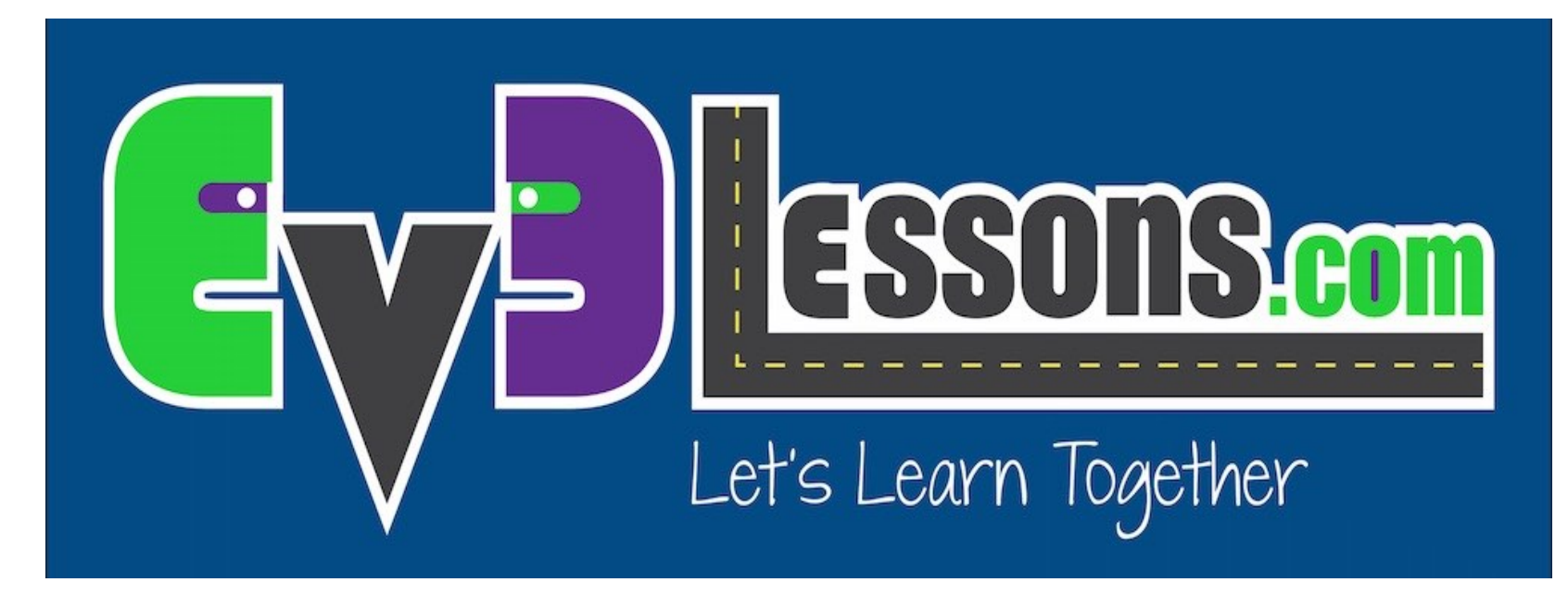

### Port View (Vista de Puertos) y uso de Datos del Sensor

By Sanjay and Arvind Seshan

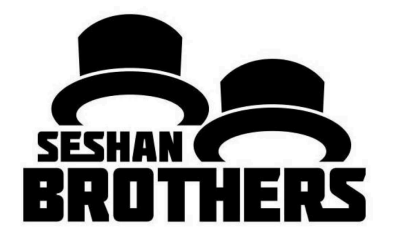

### LECCIÓN DE PROGRAMACION PARA PRINCIPIANTES

# OBJETIVOS DE LA LECCIÓN

- **1. Aprender a juntar y utilizar los datos de los sensores**
- **2. Aprenda a usar el Port View en el bloque EV3**
- **3. Aprenda algunos ejemplos de cuándo y dónde sería útil el Port View**
- **4. Trata de resolver algunos problemas usando el Port View**

# ¿POR QUÉ NECESITAS DATOS DEL SENSOR?

**Los datos del sensor puede ser...**

- Utilizado para ayudar a programar más fácilmente (no más adivinar y comprobar!)
- Utilizado para ayudar a programar con más precisión
- Utilizado para depurar el código, así como cuestiones de construcción

#### **PORT VIEW es una manera fácil de acceder los DATOS DEL SENSOR!**

# ¿CÓMO SE LLEGA A PORT VIEW?

#### • **Paso 1**:

• Haga clic en los botones Izquierda o Derecha del ladrillo hasta llegar a la tercera pestaña de la pantalla (icono con seis círculos pequeños). La primera opción en esta pestaña se encuentra en Port View. (Haga clic en el botón central del bloque para seleccionar Port View)

#### • **Paso 2:**

• Utilice los botones izquierda y derecha para seleccionar el puerto y el sensor/motor que desea

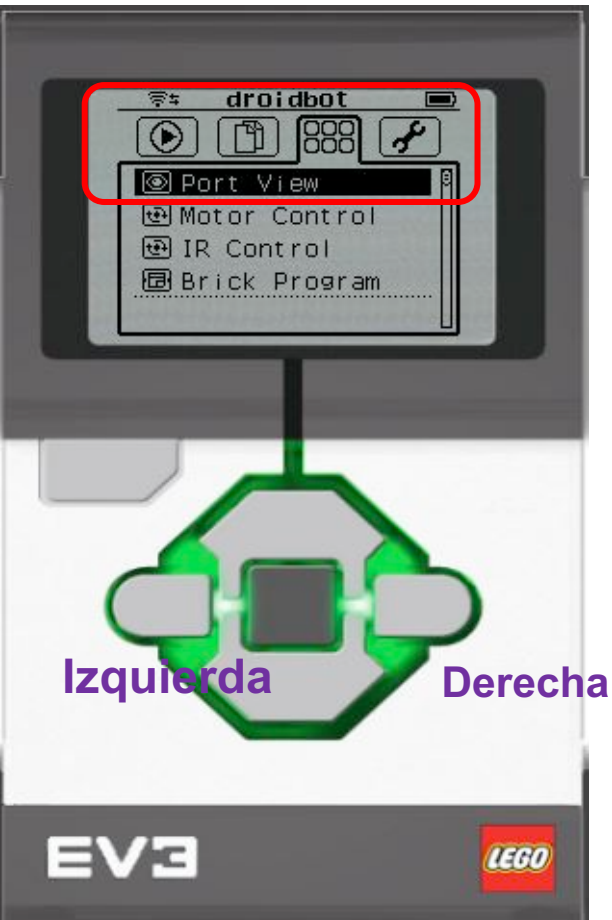

All images of the EV3 Brick in this lesson were obtained using screenshots of Cogmation's Virtual Robotics Toolkit.

# LO QUE VES EN PORT VIEW

#### **A. Numero o letra del PUERTO**

**B. Modo del SENSOR/MOTOR**

**C. Si selecciona un sensor en particular (botón central en el bloque), puede cambiar el MODO.**

**D. VALOR. Es posible que desee comenzar en "0" (por ejemplo, si intenta medir grados para un giro). Para restablecer el valor, salga de Port View y vuelva a la pantalla de nuevo.**

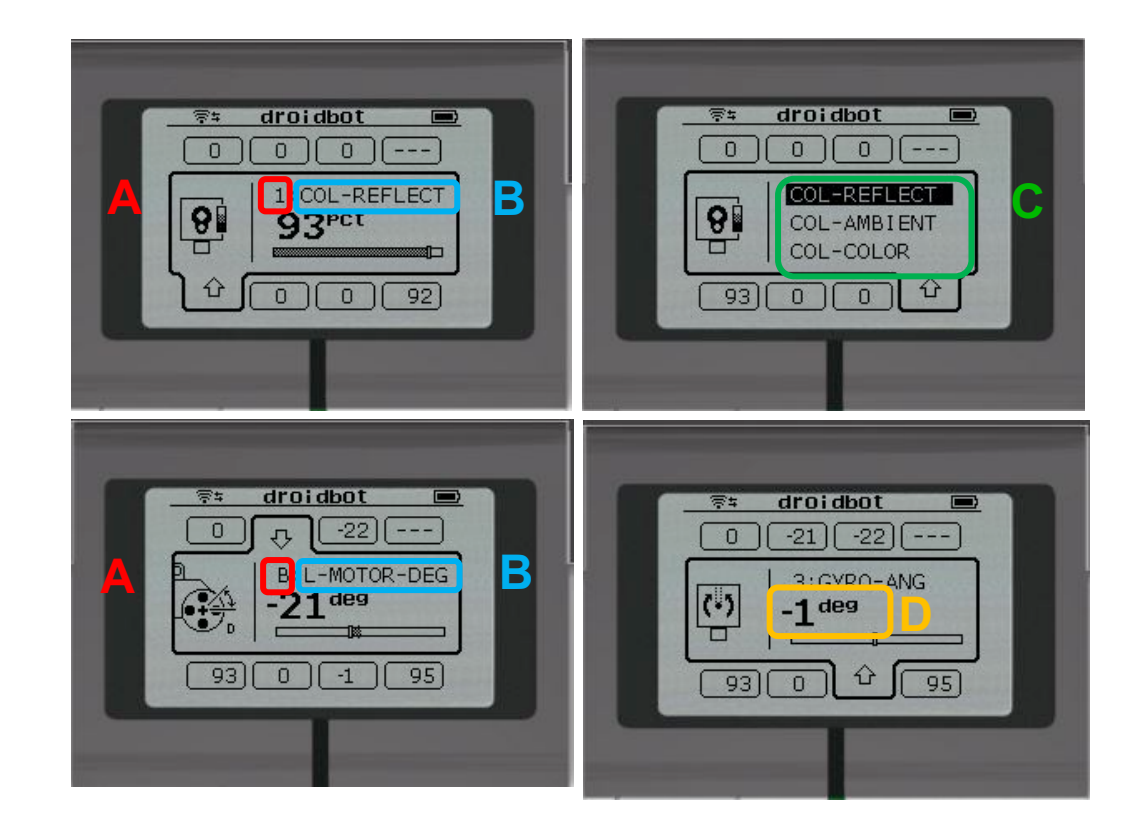

Todas las imágenes del bloque EV3 en esta lección fueron obtenidas usando capturas de pantalla de Cogmation's Virtual Robotics Toolkit.

© EV3Lessons.com, 2016, (Last edit: 7/04/2016)  $\hspace{0.1cm}5$ 

## EL PORT VIEW ES PODEROSO

**A medida que vayas a través del resto de las lecciones en EV3Lessons.com, se utilizará el PORT VIEW a menudo**

**A medida que completes cada desafío, piensa en cómo Port View podría ayudarte.**

**La siguiente diapositiva tiene muchos ejemplos para pensar.**

### OTROS PROBLEMAS QUE PUEDE SOLUCIONAR CON EL PORT VIEW

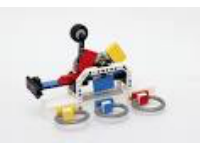

#### **Desafío 1: Programa más fácil / más preciso**

Quiero ir desde un punto de partida hasta un modelo LEGO. Sigo teniendo que adivinar y comprobar. ¿Cómo puedo averiguar qué tan lejos está el modelo LEGO?

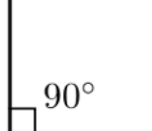

#### **Desafío 2: Programa más fácil / más preciso**

Quiero que mi robot gire 90 grados. Pero 90 grados en el mundo real no es de 90 grados en el bloque de dirección. Entonces, ¿cuánto tiene que girar mi robot para hacer un giro de 90 grados?

#### **Desafío 3: código de depuración**

El robot no sigue la línea verde como lo programé para hacer. ¿Por qué no? ¿De qué color piensa el robot que es la línea verde? Trata de colocar el robot en diferentes objetos o partes de estera / imagen - qué colores o valores de luz reflejada lee el sensor

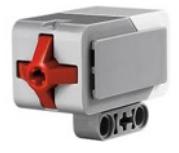

#### **Desafío 4: Comprobar construcción**

Construí mi robot con el sensor táctil un poco dentro del robot. No estoy seguro de que el sensor de tacto se está presionando lo suficiente. ¿Cómo puedo asegurarme de que el sensor esté presionado?

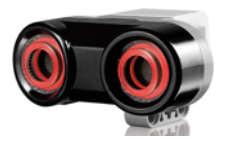

#### **Desafío 5: Prueba de sensores**

Le dije a mi robot que se detuviera cuando el sensor ultrasónico esté a 20 cm de distancia. Pero parece detenerse antes. ¿Está funcionando correctamente el sensor? ¿Cómo puedo ver lo que ve el sensor de ultrasonido?

## CREDITOS

- **Este tutorial fue creado por Sanjay Seshan and Arvind Seshan**
- **Traducida por: Ian De La Garza Team: Voltec Robotics 6647**
- **Mas lecciones disponibles en www.ev3lessons.com**

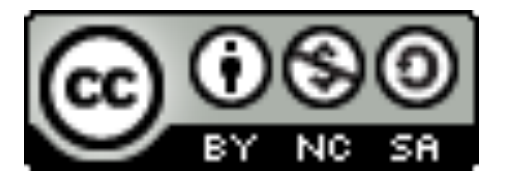

This work is licensed under a Creative Commons Attribution-NonCommercial-ShareAlike 4.0 International License.